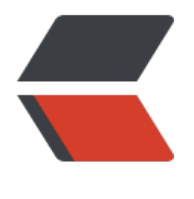

链滴

# DenyHosts —— [让你的](https://ld246.com)服务器少受点攻击

- 作者:Complexity-Naughty
- 原文链接:https://ld246.com/article/1533634842743
- 来源网站:[链滴](https://ld246.com/member/Complexity-Naughty)
- 许可协议:[署名-相同方式共享 4.0 国际 \(CC BY-SA 4.0\)](https://ld246.com/article/1533634842743)

# **DenyHosts简介**

DenyHosts是Python语言写的一个程序软件,运行于Linux上预防SSH暴力破解的,它会分析sshd的 志文件(/var/log/secure),当发现重复的攻击时就会记录IP到/etc/hosts.deny文件,从而达到自 屏IP的功能。

本文整理自HeJD博客的相关博文 和 lclc博客的相关博文。在此感谢两位博主。侵删。

## **使用**

## **安装**

我的Linux版本:**CentOS 7**,编写这篇博客时,DenyHosts的版本为:**denyhosts-2.9-4.el7.noarch** 如何查看DenyHosts的版本?使用命令\$ rpm -qa | grep denyhosts即可查看。

使用以下命令即可**安装DenyHosts**:

yum install -y denyhosts

### **配置和使用**

● 打开配置文件

vim /etc/denyhosts.conf

● 然后配置DenyHosts (有默认配置, 可以按需修改)

SECURE\_LOG = /var/log/secure #ssh日志文件

HOSTS DENY = /etc/hosts.deny #将阻止IP写入到hosts.deny

PURGE DENY = 4w #过多久后清除已经禁止的IP, 其中w代表周, d代表天, h代表小时, s代表 ,m代表分钟

BLOCK SERVICE = sshd #阻止服务名

DENY THRESHOLD INVALID = 5 #无效用户名限制登陆次数。 // --> 主要

DENY THRESHOLD VALID = 10 #有效用户名限制登陆次数。 // --> 主要

DENY THRESHOLD ROOT = 5 #root限制登陆次数。 // --> 主要

DENY\_THRESHOLD\_RESTRICTED = 1 #受限用户限制登录次数。 // --> 主要

WORK\_DIR = /var/lib/denyhosts #将deny的host或ip纪录到Work\_dir中(限制过的ip和host存 案底,列入受限名单)

HOSTNAME LOOKUP=YES #是否做域名反解

 LOCK\_FILE = /var/lock/subsys/denyhosts #将DenyHOts启动的pid纪录到LOCK\_FILE中,已确 服务正确启动,防止同时启动多个服务。

 ADMIN\_EMAIL = denyhosts@163.com #设置管理员邮件地址 SMTP\_HOST = localhost SMTP\_PORT = 25 SMTP\_FROM = DenyHosts SMTP\_SUBJECT = DenyHosts Report

AGE RESET ROOT = 1d #root用户登录失败计数归零的时间 (1d: 1天)

AGE\_RESET\_RESTRICTED=25d #受限用户的失败登录计数归零的时间

AGE RESET VALID=1d #有效用户登录失败计数归零的时间

AGE\_RESET\_INVALID=10d #无效用户登录失败计数归零的时间

DAEMON LOG = /var/log/denyhosts #自己的日志文件

**● 查看和配置IP黑名单、白名单** 

vim /etc/hosts.deny //黑名单 (拦截记录) vim /etc/hosts.allow //白名单

● 黑白名单配置规则

sshd:\*.\*.\*.\* //如sshd:192.168.21.34

- 相关命令
	- 启动命令

 service denyhosts start //启动服务 service denyhosts stop //停止服务 service denyhosts status //查看服务状态

● 加入自启动

chkconfig denyhosts on

### **其他**

想要解禁一个已经被禁止掉的IP,并加入到允许主机列表,只在 /etc/hosts.deny 删除是没用的。需 进入 /var/lib/denyhosts 目录,进入以下操作:

- 1、停止DenyHosts服务: \$ sudo service denyhosts stop
- 2、在 /etc/hosts.deny 中删除你想取消禁止的主机IP

● 3、编辑 DenyHosts 工作目录 (配置文件中WORK\_DIR) 的所有文件, 一个个删除文件中你想取 的主机IP所在的行

/var/lib/denyhosts/hosts

/var/lib/denyhosts/hosts-restricted

/var/lib/denyhosts/hosts-root

/var/lib/denyhosts/hosts-valid

/var/lib/denyhosts/users-hosts

● 不知道有哪些文件包含了这个IP地址, 可以使用以下命令:

\$ sudo grep \*.\*.\*.\*(IP地址) /var/lib/denyhosts/\*

搜索结果可能有

/var/lib/denyhosts/hosts

/var/lib/denyhosts/hosts-restricted

/var/lib/denyhosts/hosts-root

/var/lib/denyhosts/hosts-valid

/var/lib/denyhosts/users-hosts

● 4、添加你想允许的主机IP地址到

/var/lib/denyhosts/allowed-hosts

● 在文件中的位置大概在这段代码下方:

# We mustn' t block localhost 127.0.0.1 \*.\*.\*.\* //你想添加允许的IP地址

- 5、启动DenyHosts服务: service denyhosts start
- 6、如果不想自己解禁,可以等到一个重置周期后, 自动解禁

## **总结**

再好的防止攻击的手段,也总会有更加厉害的hacker攻破。所以说,绝对的安全是不可能存在的,我 可以做的就是定期更换安全性高的密码,注意个人隐私的保护,及时发现并修复漏洞,这就已经是很 责的自我保护了。

**over**